## **SoFL 1102 Sonbahar Vize Sınavı için Hatırlatmalar**

## **Pazartesi, 1 Kasım 2021, 19.00-20.45**

## Sevgili Öğrenciler,

**1.11.2021** tarihinde Sakai öğrenme ortamı üzerinden gerçekleşecek olan SoFL 1102 vize sınavına saat **19:00** itibariyle<https://sakai.yasar.edu.tr/> adresinden YasarID'niz ve şifreniz ile giriş yaparak ulaşabilirsiniz.

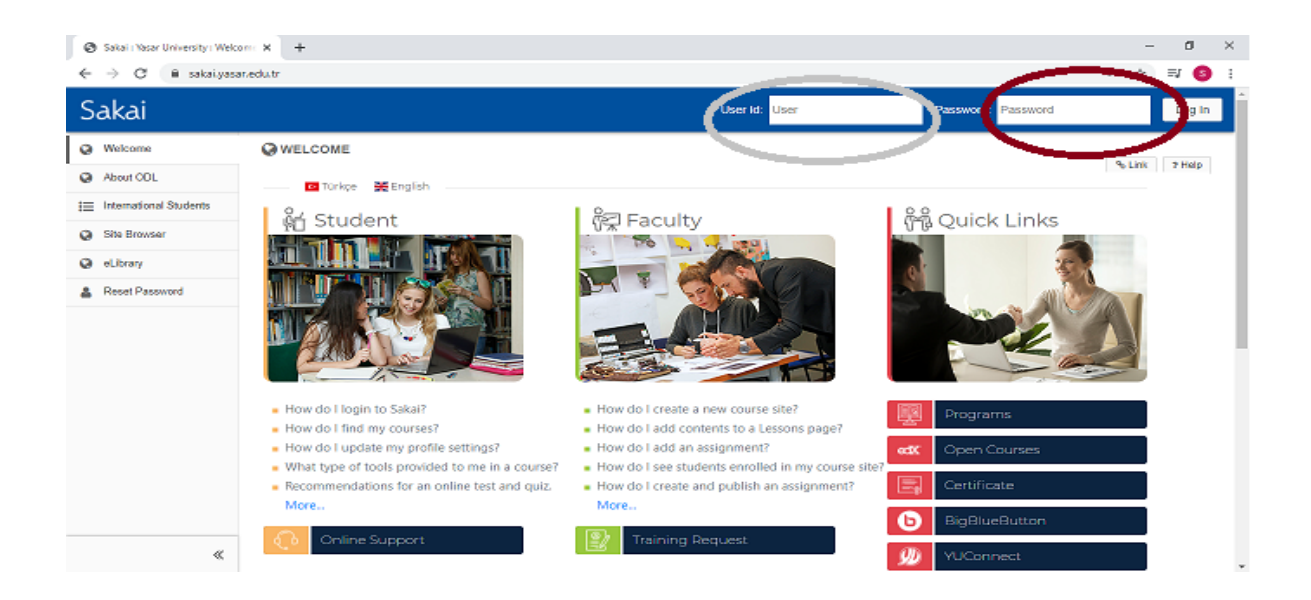

- Öğrenciler sınava<https://sakai.yasar.edu.tr/portal> linkini kullanarak kullanıcı adı ve şifreleri ile Sakai platformuna giriş yapacaklardır. Bu yüzden platforma daha evvel girmemiş olan öğrencilerin sınav öncesi sisteme giriş yapmaları önem arz etmektedir. Sisteme girişte sorun yaşayanların sınav öncesi Uzaktan Eğitim Merkezi ile iletişime geçmeleri gerekmektedir.
- Öğrencilerin sınava masaüstü bilgisayar/laptop ile girmeleri gerekmektedir.
- **\*\*\*Web tarayıcısı olarak Google Chrome'un son sürümünün kullanılması önerilir**. **Mac** kullanıcıları için Safari tarayıcısını kullanmamaları ve **Google Chrome'un** son sürümünü indirmeleri önerilir.\*\*\*
- Öğrencilerin sınav süresince kablosuz internet bağlantısı sağlayıcılarına en yakın konumda bulunmaları sınavda yaşayabilecekleri olası bağlantı sorunlarının önüne geçmelerini sağlayabilir.
- Öğrenciler sınav süresince internet tarayıcılarının "geri" ve/ya "ileri" butonlarına tıklamamalıdırlar. Bu işlemler için Sakai'ye ait sayfanın sonunda bulunan butonlar kullanılmalıdır.
- Sakai'ye girdiklerinde öğrencilerin kendi sınıflarına giriş yapmaları ve "**SoFL 1102 MIDTERM FALL 2021-22"** adlı sınava erişim sağlamaları gerekmektedir.
- Ekranın sol tarafında **"Test & Quizzes"** sekmesi tıklandığında öğrenciler sınava erişebilirler.
- Sınav zamanında soru sormak isteyen öğrenciler yine ekranın sol tarafında **"Chat Room"** a yazarak yardım alabilirler.
- Sınava giriş yaptıktan sonra soruları cevaplamaya başlamadan önce sınavın bölümlerine bakmak isteyen öğrencilerimiz olmaktadır. Bunu yapan öğrencilerimiz eğer **"Submit for grading"** e basarlarsa soruları cevaplayamadan sınavlarını sonlandırmış olurlar. Bu konuda öğrencilerimizin dikkatli olması gerekmektedir.
- Sınavda her soruyu cevapladıktan sonra öğrencilerin **"Save"** a basarak cevaplarını kaydetmeleri gerekmektedir. Aksi takdirde cevapları kayıp olabilir.
- Tüm sorular yanıtlandıktan sonra **"Submit for grading"** e basılarak sınav sonlandırılır. Aksi takdirde sınav değerlendirmeye alınmaz.
- **Önemli Not:** Öğrencilerin çevrimiçi sınav formatına aşina olmak ve sınav için verilen süre limitinde kendilerini test etmek için Sakai'deki SOFL 1102 sınav örneği üzerinde pratik yapmaları yüksek önemle tavsiye edilir.

## **YDY AKADEMİK İNGİLİZCE BİRİMİ**